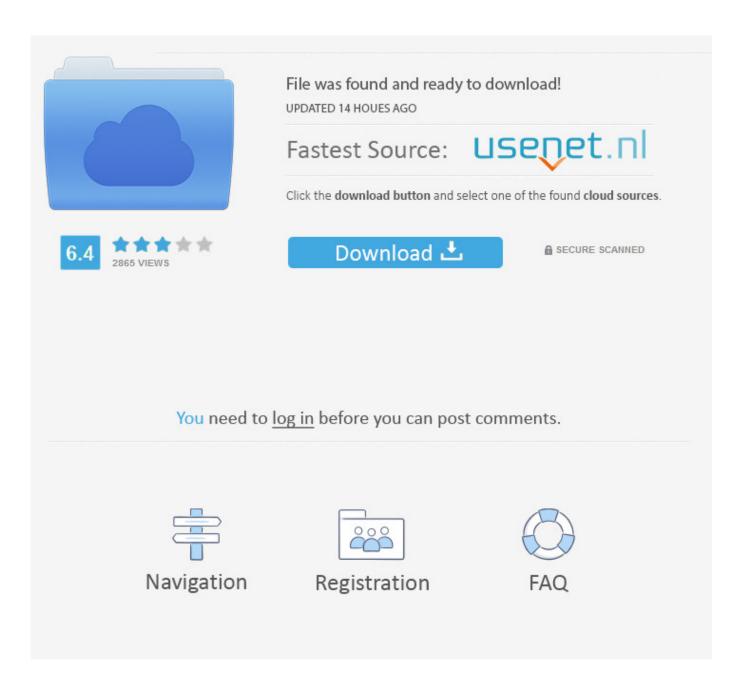

Google Search Bar For Mac Safari

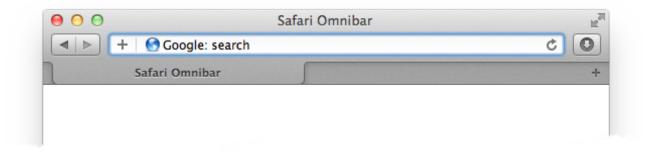

Google Search Bar For Mac Safari

2/5

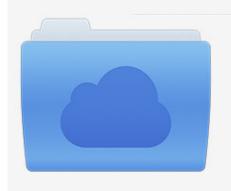

File was found and ready to download! UPDATED 14 HOUES AGO

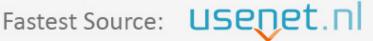

Click the download button and select one of the found cloud sources.

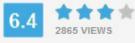

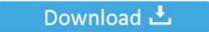

**⋒** SECURE SCANNED

You need to <u>log in</u> before you can post comments.

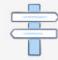

Navigation

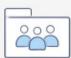

Registration

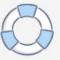

What if you want to change your default search engine to one that doesn't track you? In this "how to," I'll show you how to easily change your default search engine from any of the big guys to one that respects your privacy a bit more.. How to Set a New Default Search Engine in Safari on Your Mac 1) Launch the Safari browser on your Mac.. 2) Click the "Safari" menu, and click on "Preferences" 3) Click the "Search" tab.

- 1. google search safari
- 2. google search safari not working
- 3. yahoo takes over google search safari

You will notice that the cursor will change - it will have a green + next to it.

## google search safari

google search safari, google search safari dark mode, google search safari not working, private google search safari, yahoo takes over google search safari, bing hijacking google search safari, clear google search safari, block pinterest from google search safari, incognito google search safari, clear google search safari iphone, google image search safari, google voice search safari mac, google search history safari, google search in safari goes to yahoo, google image search safari iphone, google search in safari goes to bing Hp Photosmart C1380 Driver Download - Download without registration

In this article we'll change the default search engine to "DuckDuckGo," but you can change it to any search engine you'd like by following the same steps.. Therefore, to remove the Google Search autofill results from the address/search bar, one just needs to select the Clear History command from the History menu...) 5 ) Close the Settings window You can also change your search engine of choice in Safari by clicking the magnifying glass icon in the address bar, you can then click the name of the search engine you wish to use.. (DuckDuckGo is the only one of the four that won't track your search activities. Hindi Serial Title Songs Mp3 Free Download

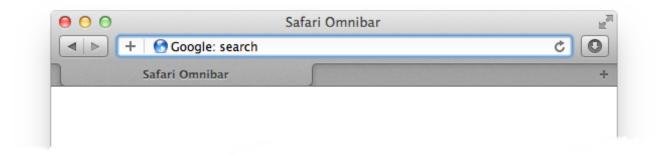

Kevgen for winzip driver updater

## google search safari not working

isf convertnumber pattern example free download for android apk

For more tips and tricks that can help you make better use of your Mac, iOS device, Apple Watch, or Apple TV, be sure to. <u>Unduh Zombie Tsunami Mod Apk Everything Cara Diamons</u>

## yahoo takes over google search safari

## Folx Free Download For Mac

While Google and Bing do a great job of delivering great search results on your Mac, they also track every search query you make, so they can target you with the advertising you see around the web.. Mar 01, 2010 In Safari, use the View menu and choose Customize Toolbar As shown below, grab the section near the bottom of the popup window and drag it to your address bar.. When you see this, let's go and it should add the Google search box back Let me know if this works for you.. 4) Click the pull-down menu next to "Search Engine:" and select your browser of choice: Google, Yahoo, Bing, or DuckDuckGo.. Alternatively, if you are searching from the actual Google website instead of Safari's address/search bar, you will need to log into your Google account and manage your history results. 773a7aa168 Grupo Rafaga Discografia Completa

773a7aa168

Download Skype For Business App For Mac

5/5